# GW-7663 (Modbus TCP 主站) 如何與Modbus 從站設備通訊? 以SIMATIC TIA portal為例

- [測試前準備](#page-1-0)
- **[Example 1:](#page-2-0)**[從](#page-2-0) **[PLC](#page-2-0)** [讀寫](#page-2-0) **[DO](#page-2-0)** [狀態](#page-2-0)
- **[Example 2:](#page-8-0)**[從](#page-8-0) **[PLC](#page-8-0)** [讀](#page-8-0) **[DI](#page-8-0)** [狀態](#page-8-0)
- **[Example 3:](#page-14-0)**[從](#page-14-0) **[PLC](#page-14-0)** [讀寫](#page-14-0) **[AO](#page-14-0)** [狀態](#page-14-0)
- **[Example 4:](#page-20-0)**[從](#page-20-0) **[PLC](#page-20-0)** [讀](#page-20-0) **[AI](#page-20-0)** [狀態](#page-20-0)

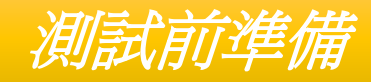

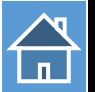

- <span id="page-1-0"></span>與 PLC 建立PROFINET連線 (LED => AP:ON, BOOT:OFF, ERR:OFF). [如何用](http://www.icpdas.com/root/product/solutions/industrial_communication/fieldbus/faqs/PROFINET/GW-7663/gw7663_cfg_tr.pdf)[SIMATIC](http://www.icpdas.com/root/product/solutions/industrial_communication/fieldbus/faqs/PROFINET/GW-7663/gw7663_cfg_tr.pdf) TIA portal[設定](http://www.icpdas.com/root/product/solutions/industrial_communication/fieldbus/faqs/PROFINET/GW-7663/gw7663_cfg_tr.pdf)[G W-7663](http://www.icpdas.com/root/product/solutions/industrial_communication/fieldbus/faqs/PROFINET/GW-7663/gw7663_cfg_tr.pdf)[組態](http://www.icpdas.com/root/product/solutions/industrial_communication/fieldbus/faqs/PROFINET/GW-7663/gw7663_cfg_tr.pdf)
- 下載 PFN\_Tool 工具軟體

[PFN\\_Tool](ftp://ftp.icpdas.com/pub/cd/fieldbus_cd/profinet/utility/pfn_tool/)

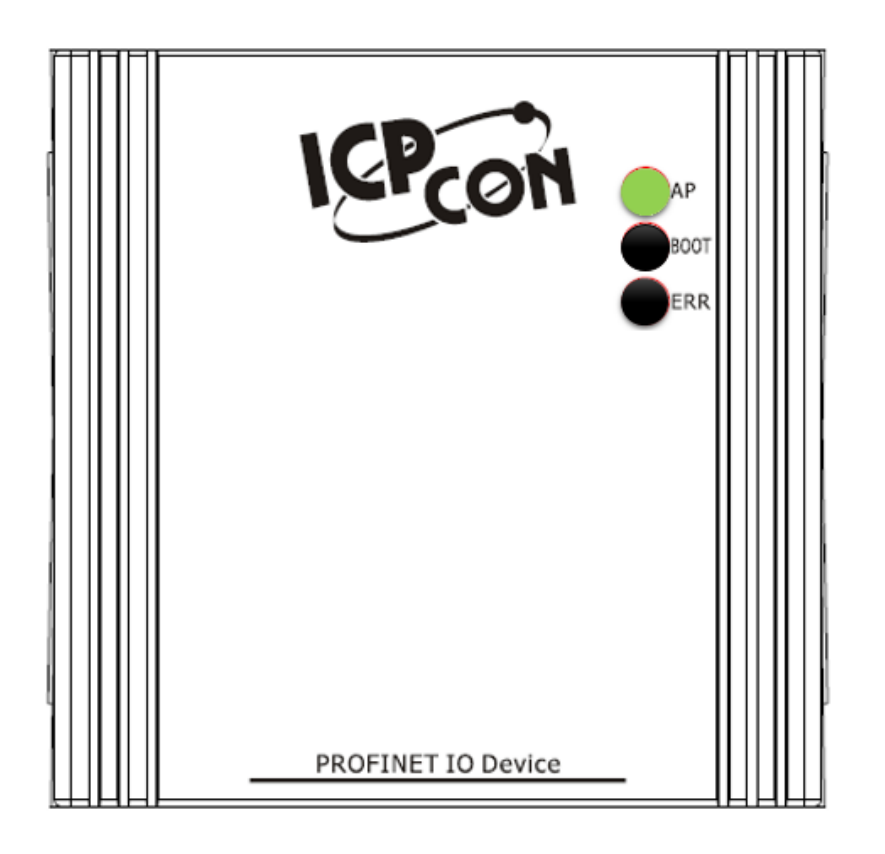

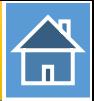

<span id="page-2-0"></span>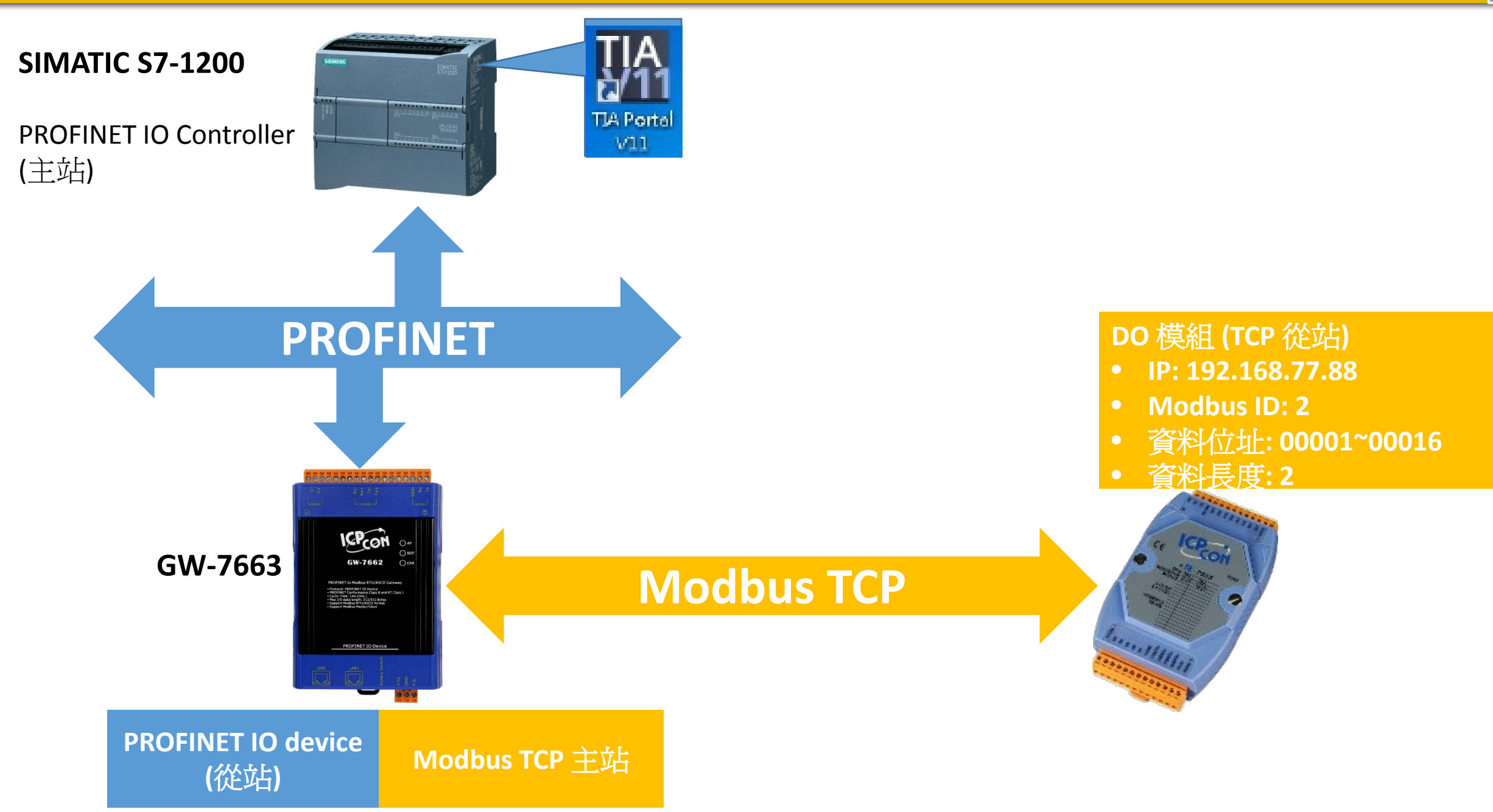

# 從PLC 讀寫16通道DO

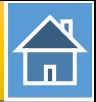

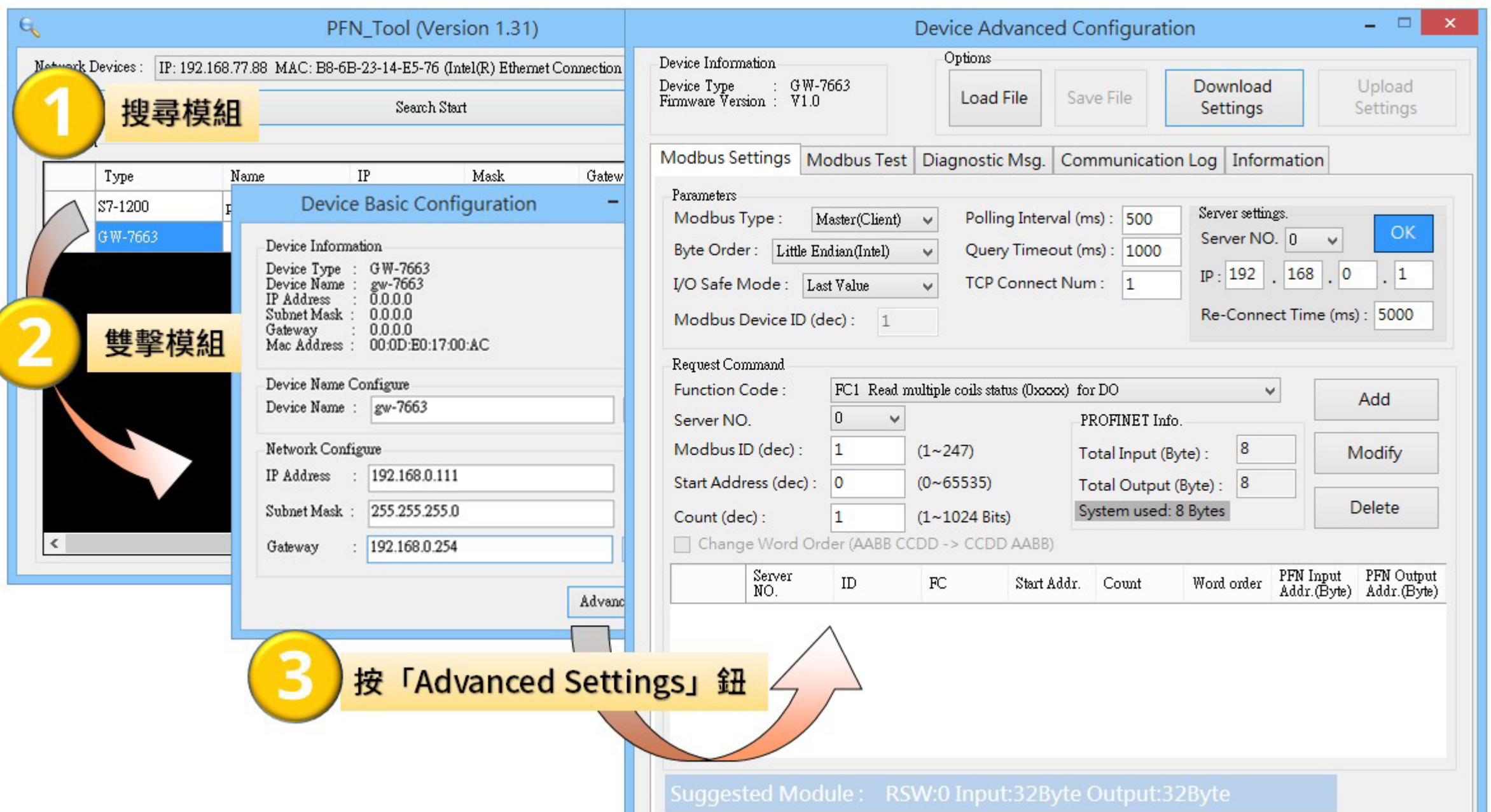

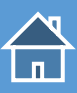

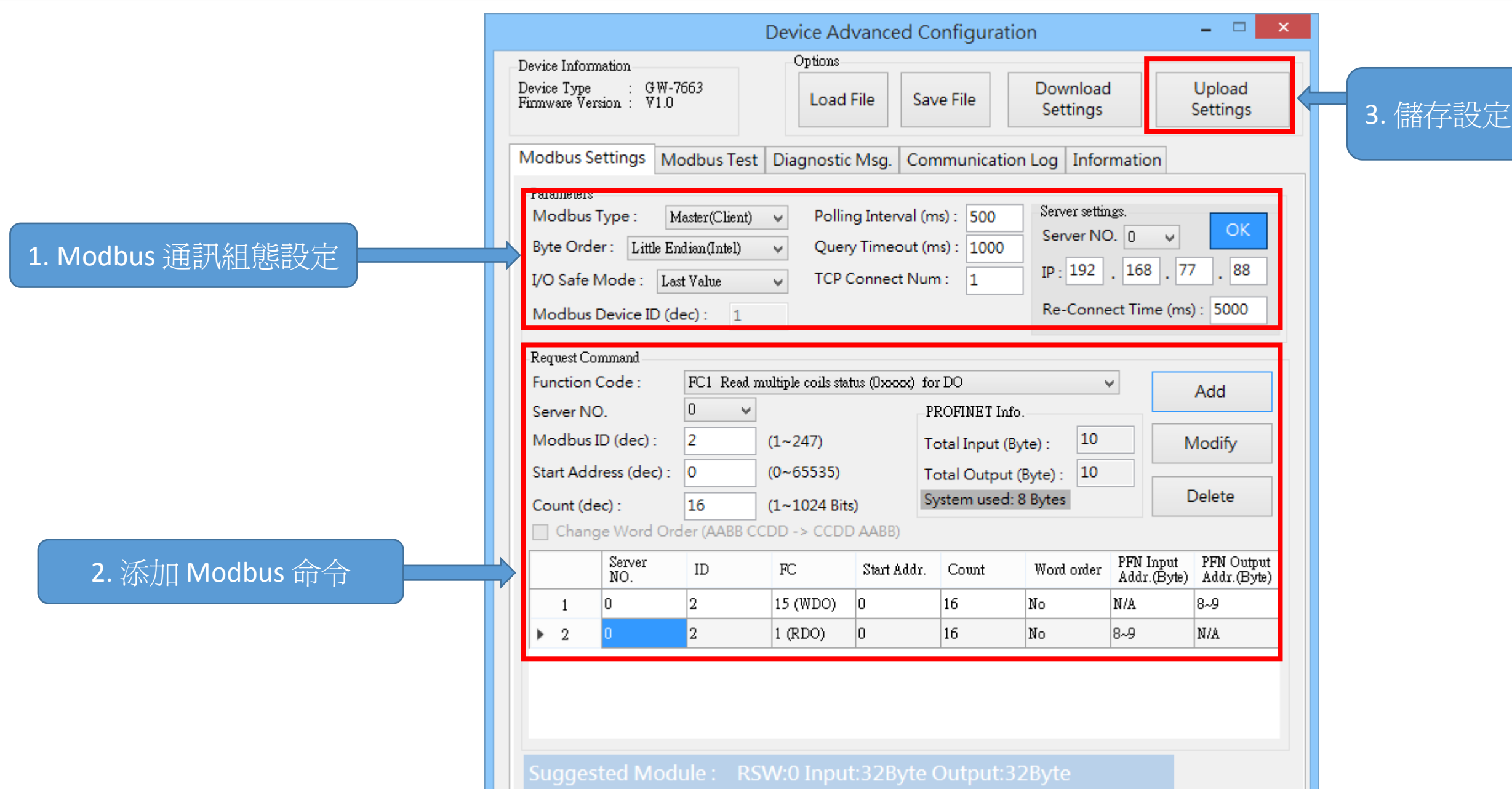

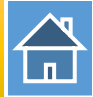

I address與Q address的前8個bytes供GW-7663內部使用(64~71) I address與Q address的第9個bytes開始為Modbus資料(72~95)

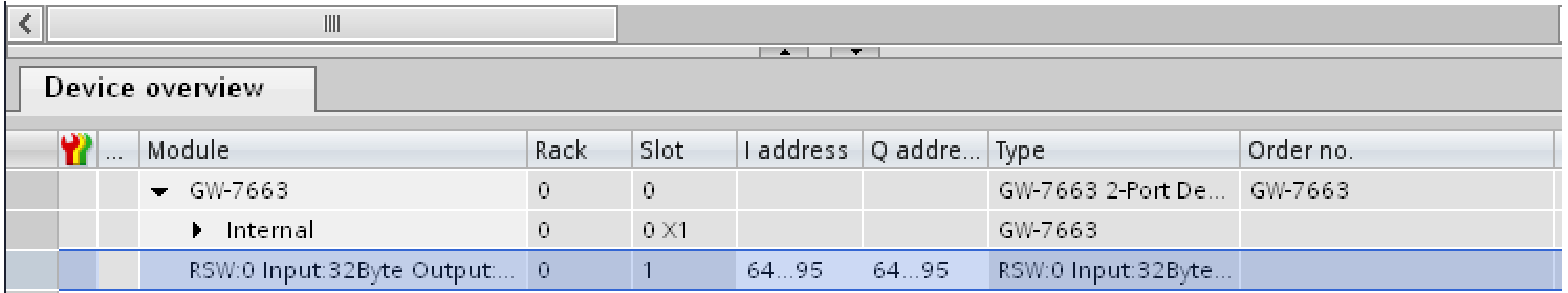

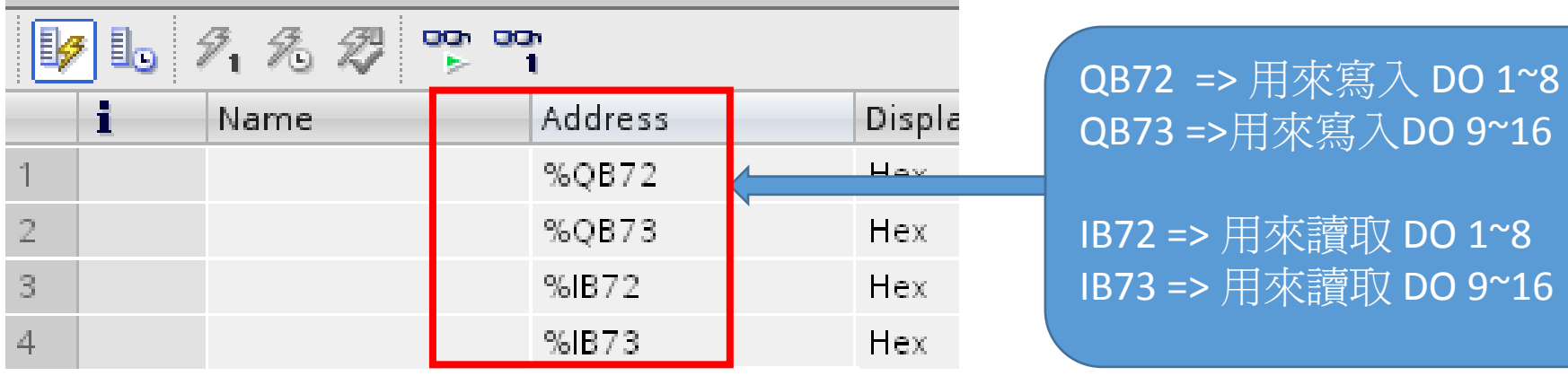

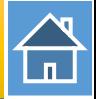

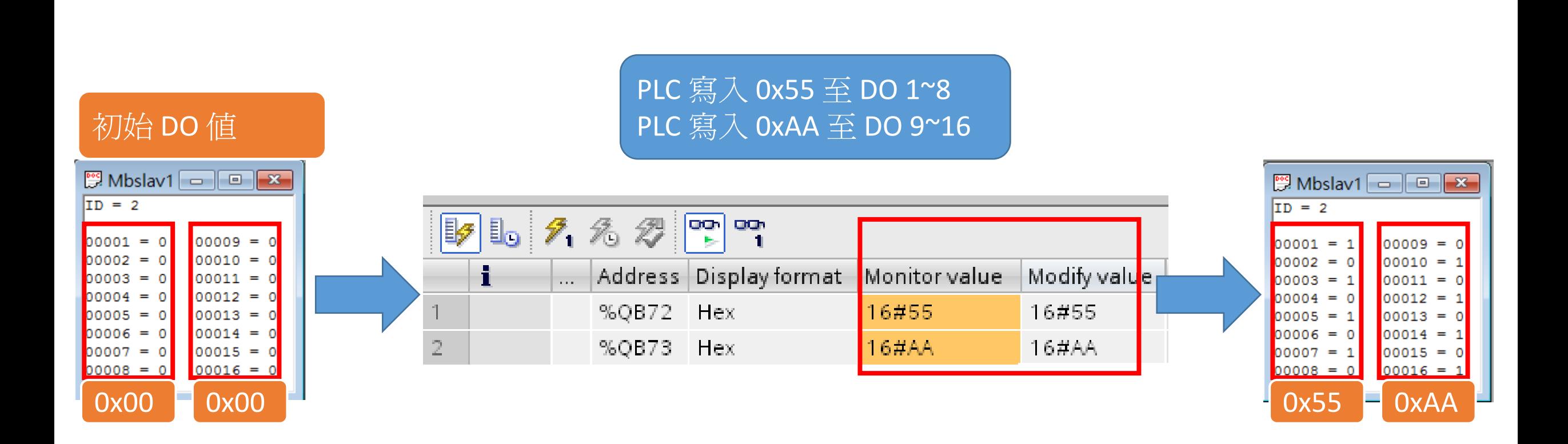

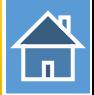

#### PLC 讀取 0x55 從 DO 1~8 PLC 讀取 0xAA 從 DO 9~16

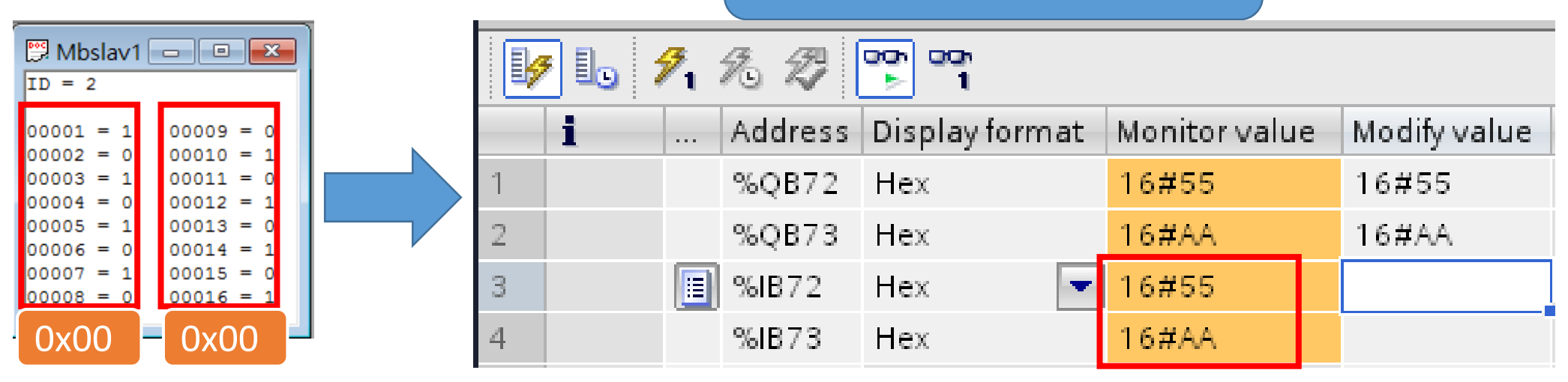

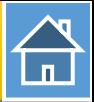

<span id="page-8-0"></span>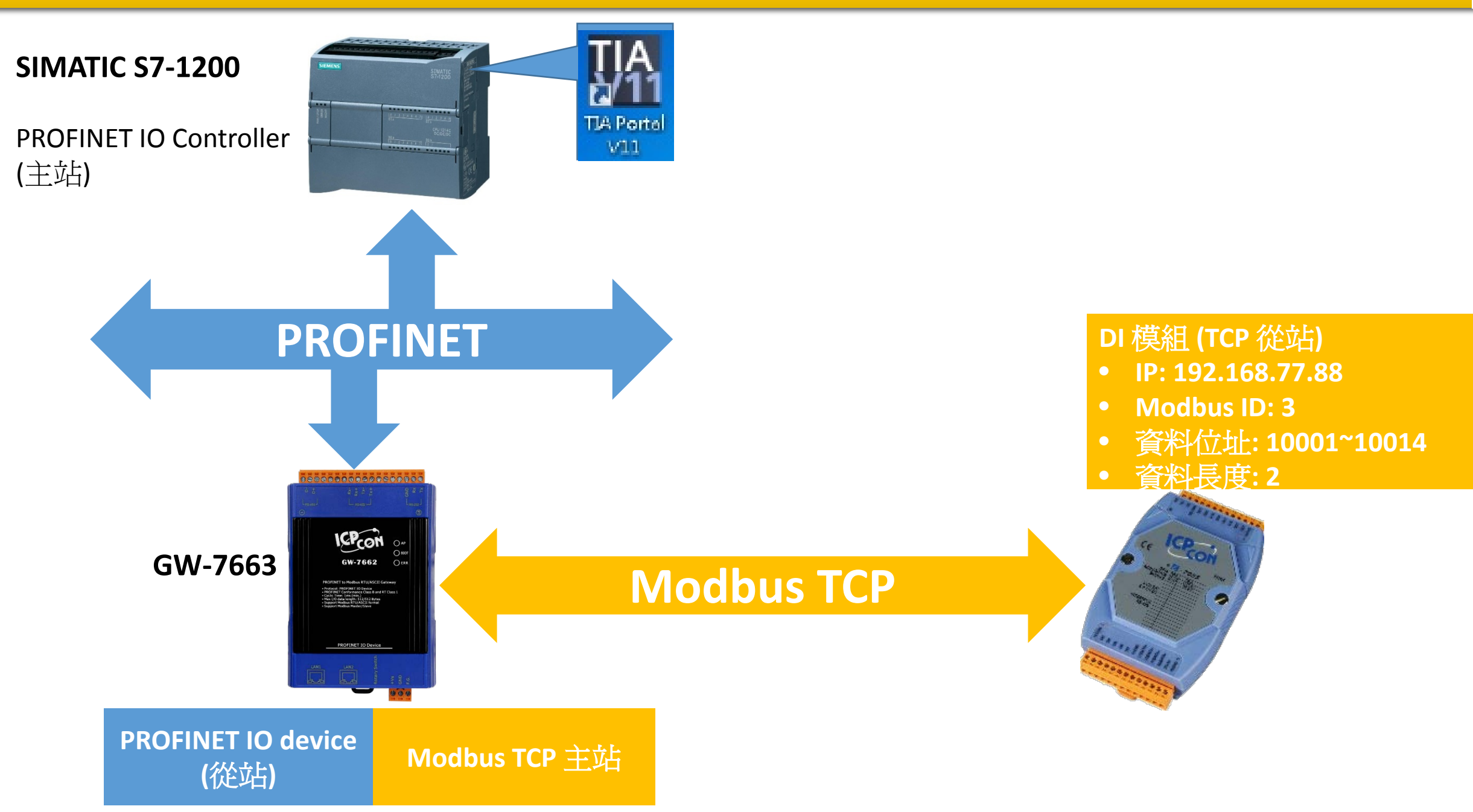

# 從PLC 讀14通道DI

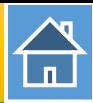

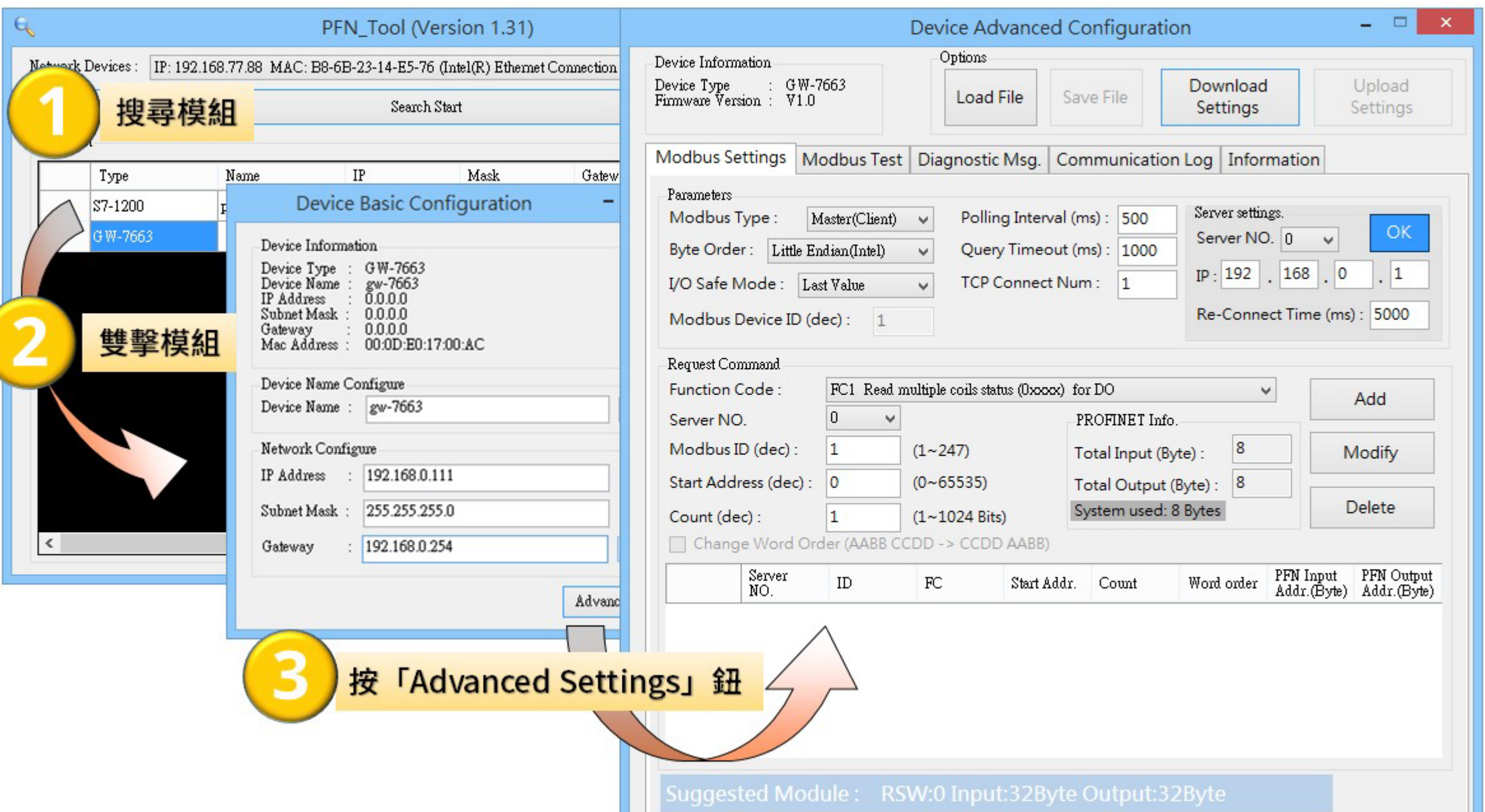

合

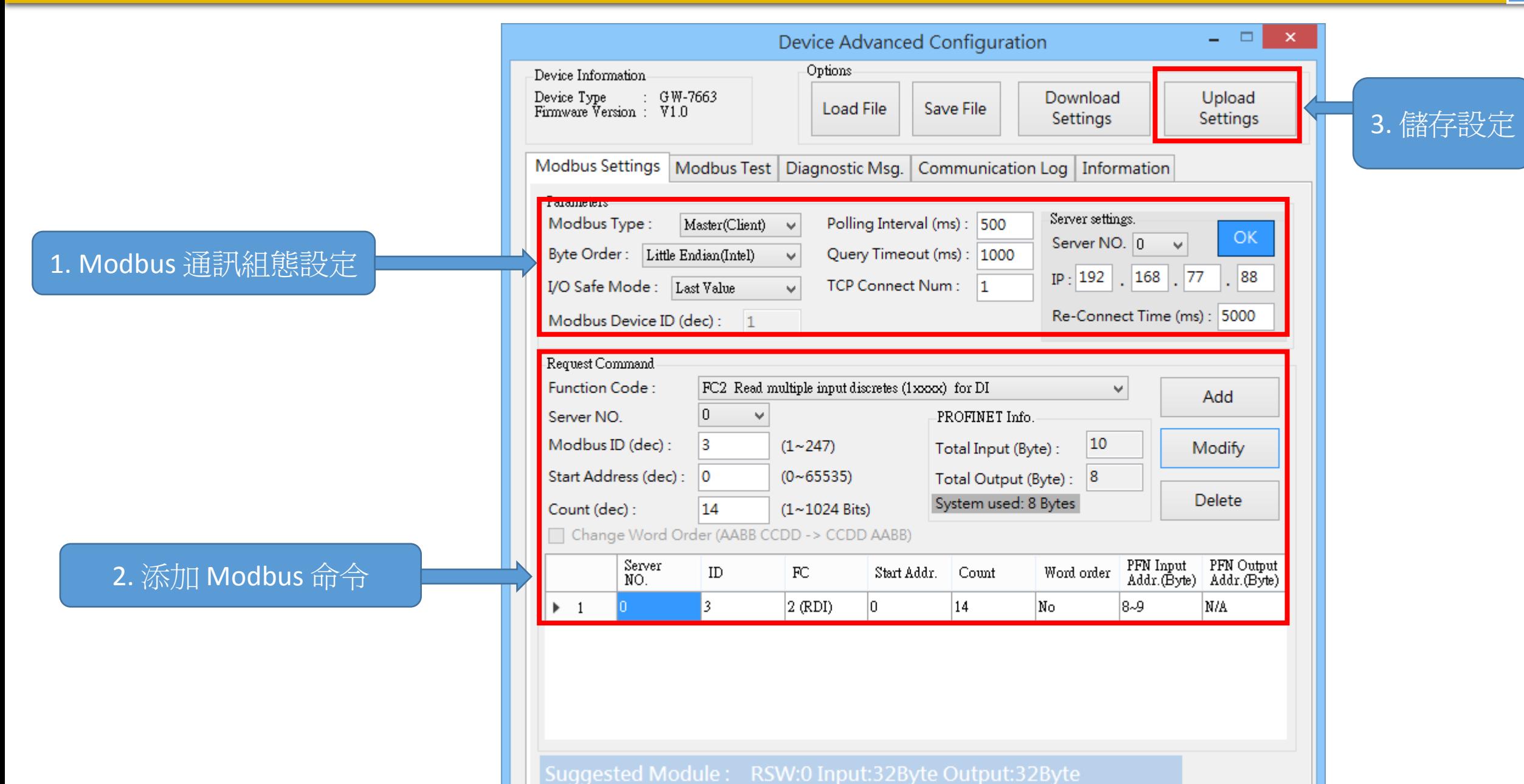

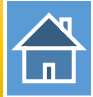

I address與Q address的前8個bytes供GW-7663內部使用(64~71) I address與Q address的第9個bytes開始為Modbus資料(72~95)

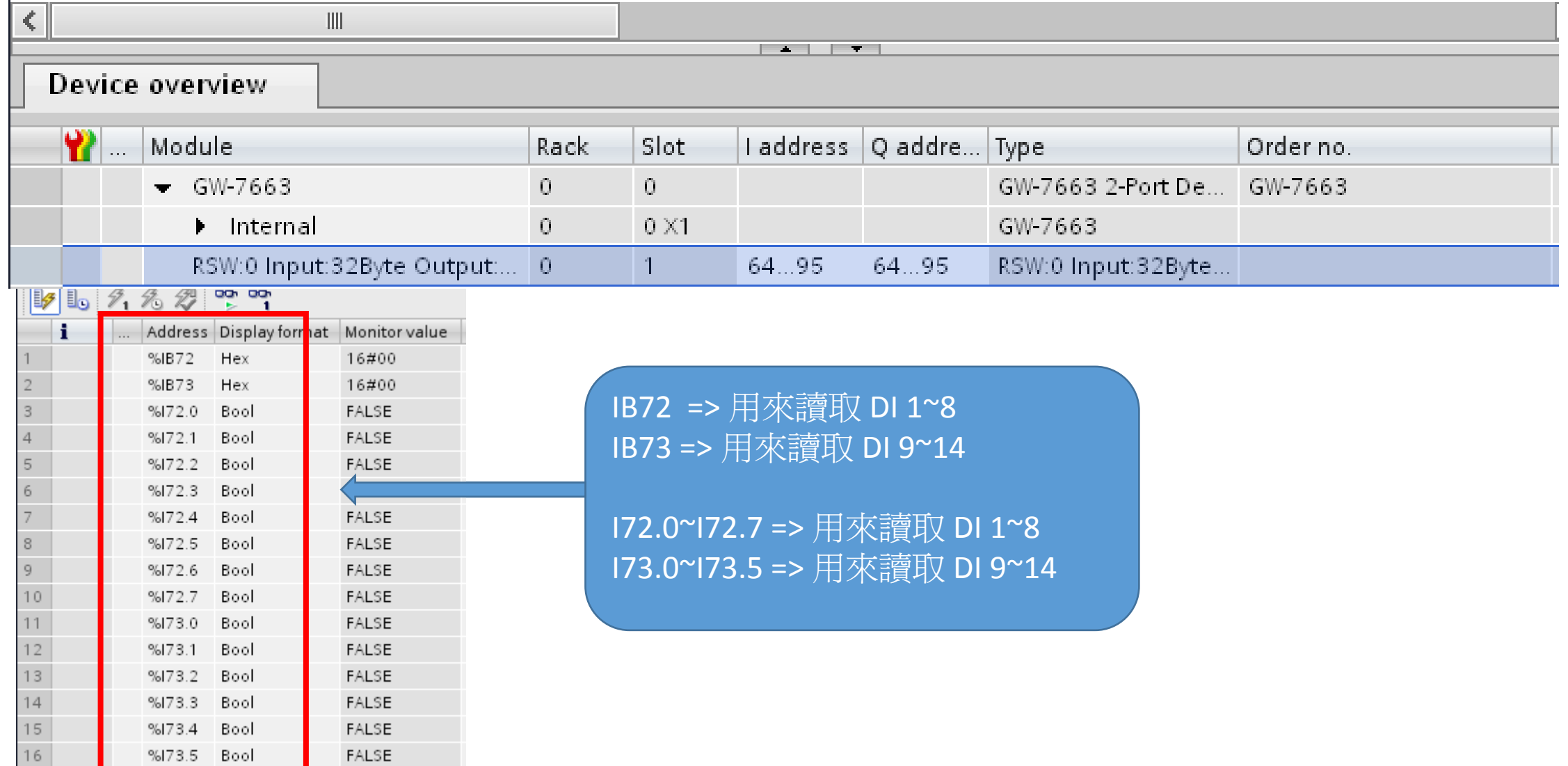

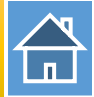

#### PLC 讀取 0x00 從 DI 1~8 PLC 讀取 0x00 從 DI 9~14

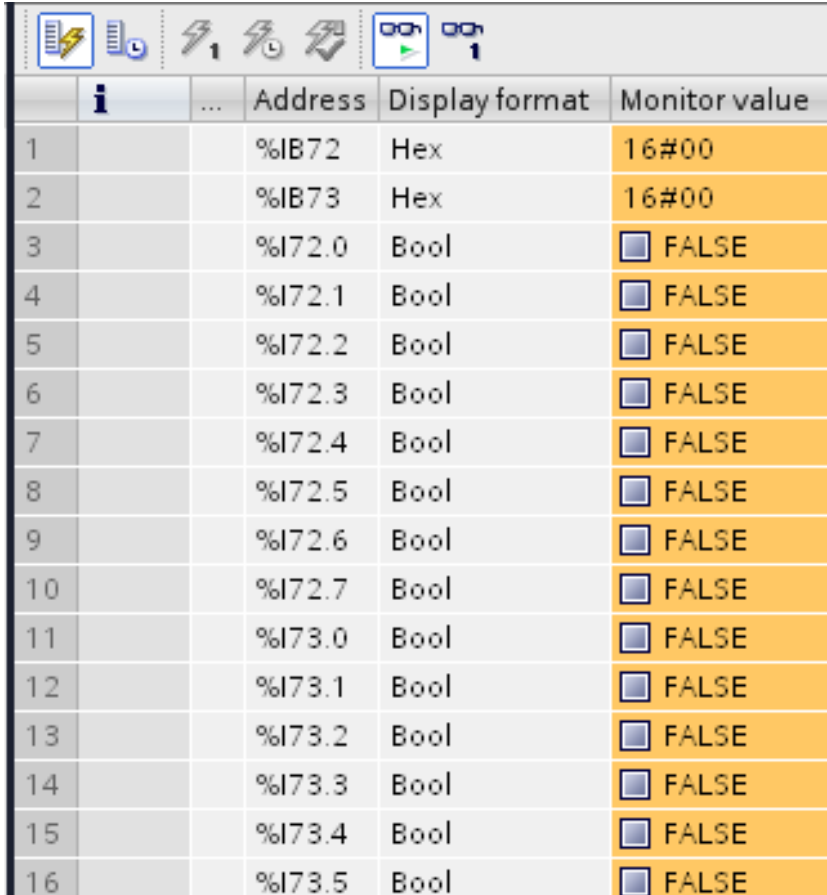

### 初始 DI 值

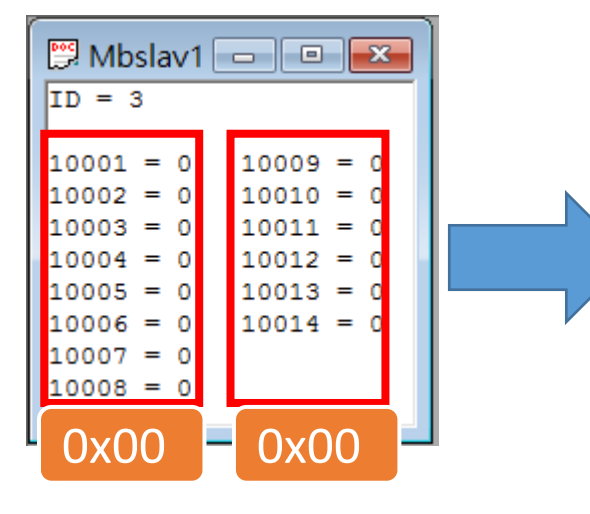

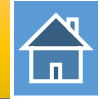

#### PLC 讀取 0xAB 從 DI 1~8 PLC 讀取 0x2A 從 DI 9~14

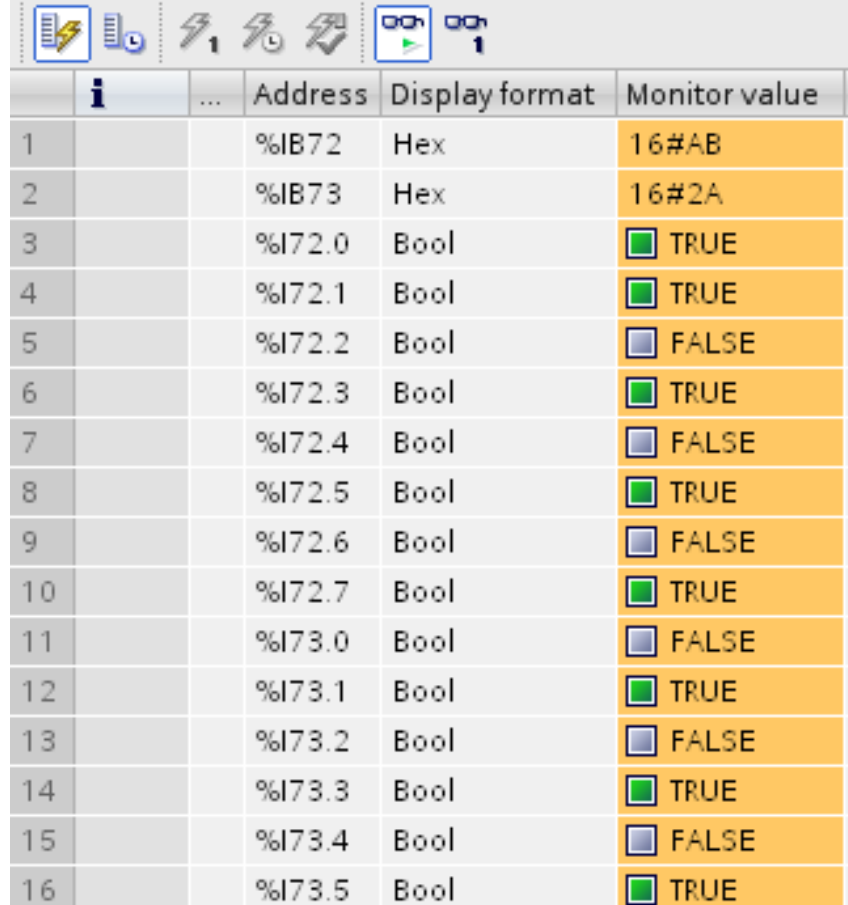

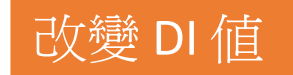

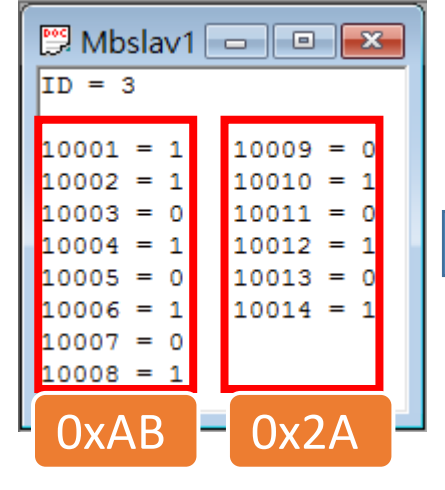

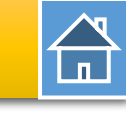

<span id="page-14-0"></span>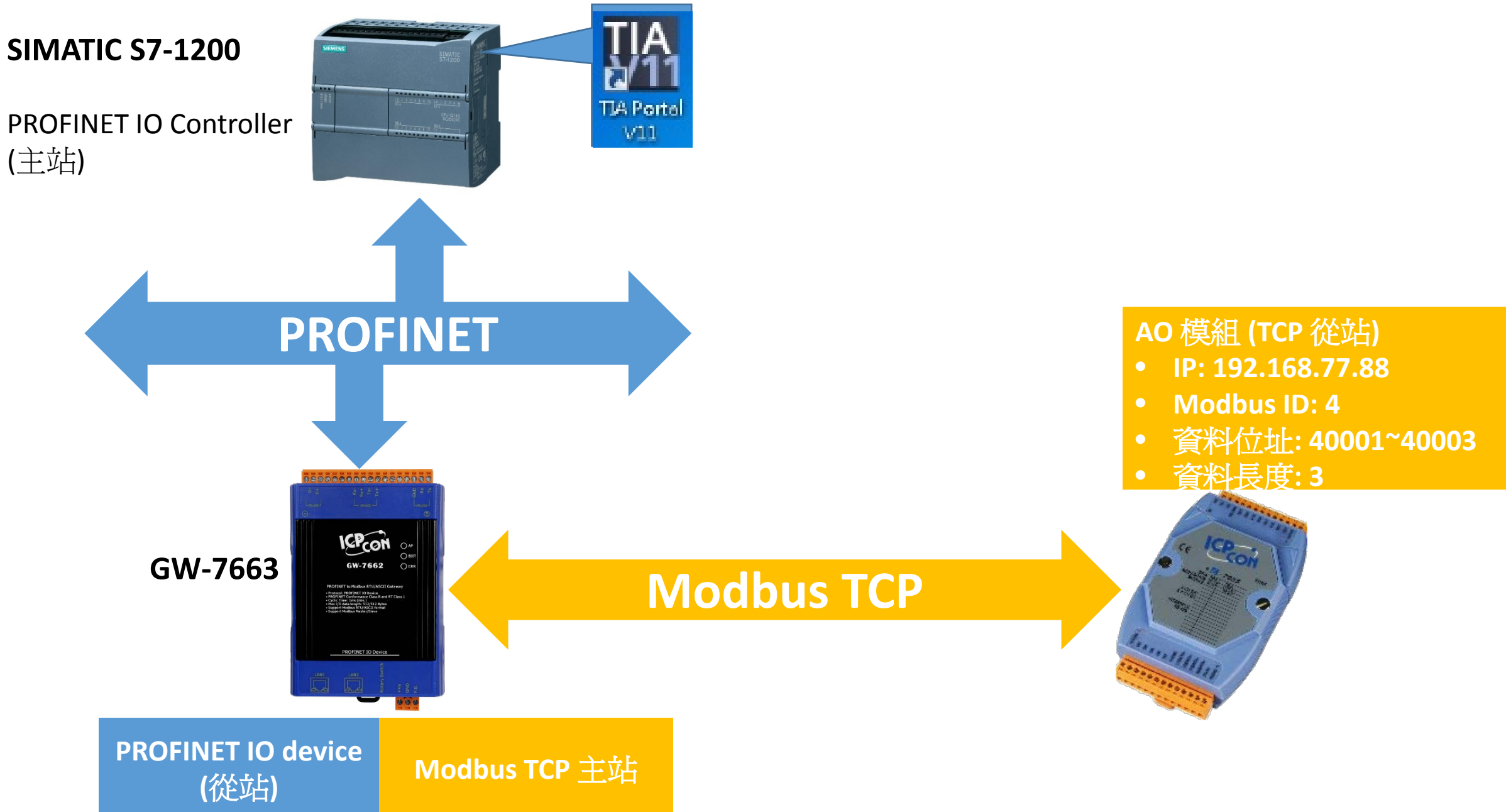

# 從PLC 讀寫3通道AO

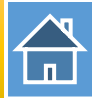

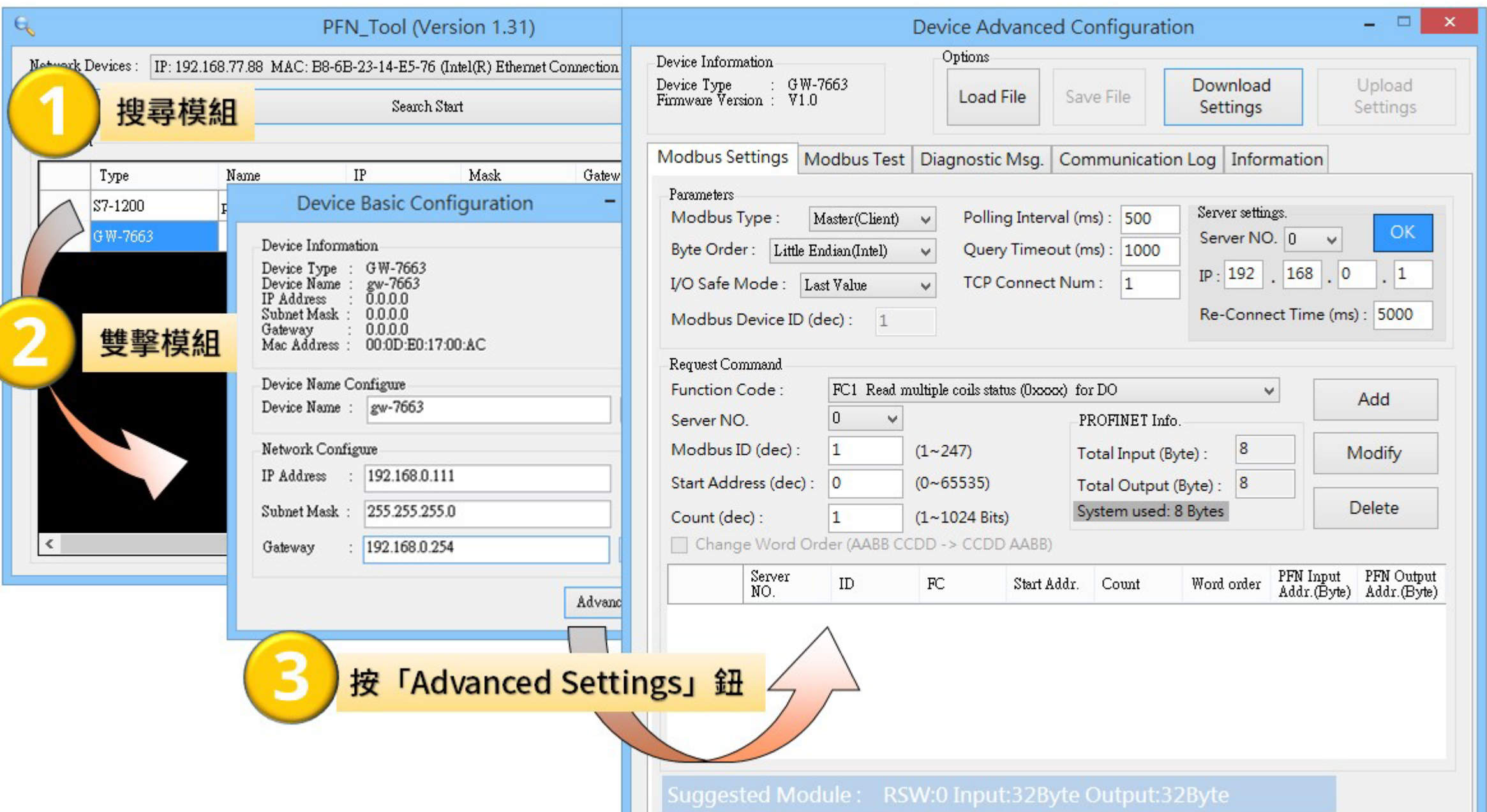

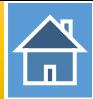

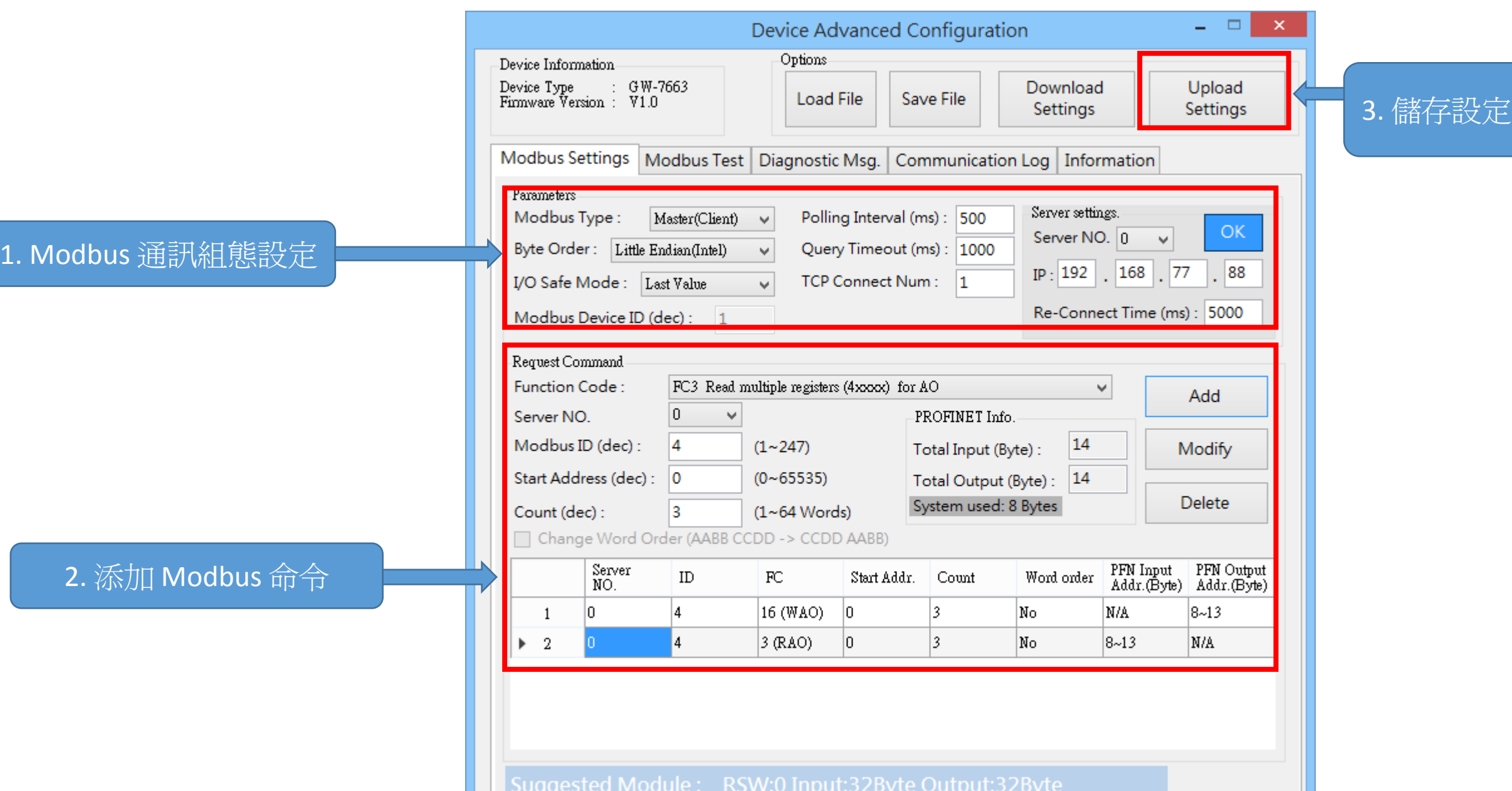

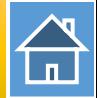

I address與Q address的前8個bytes供GW-7663內部使用(64~71) I address與Q address的第9個bytes開始為Modbus資料(72~95)

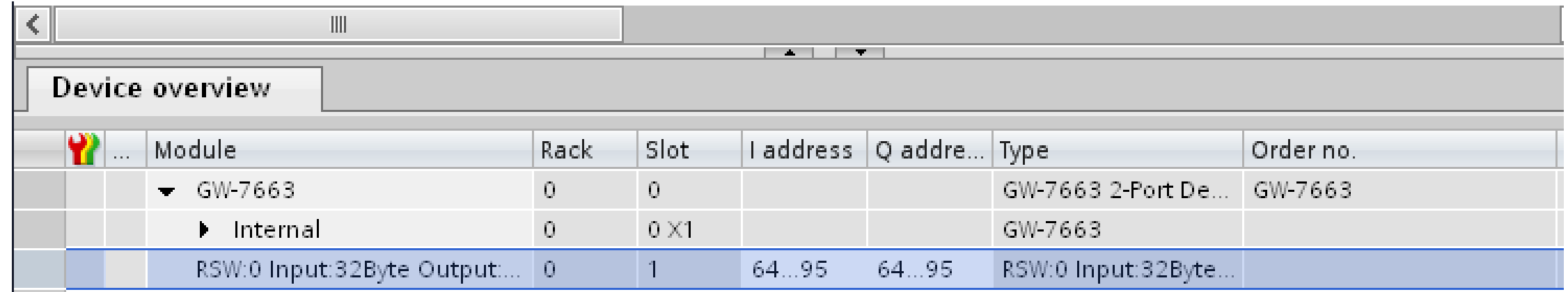

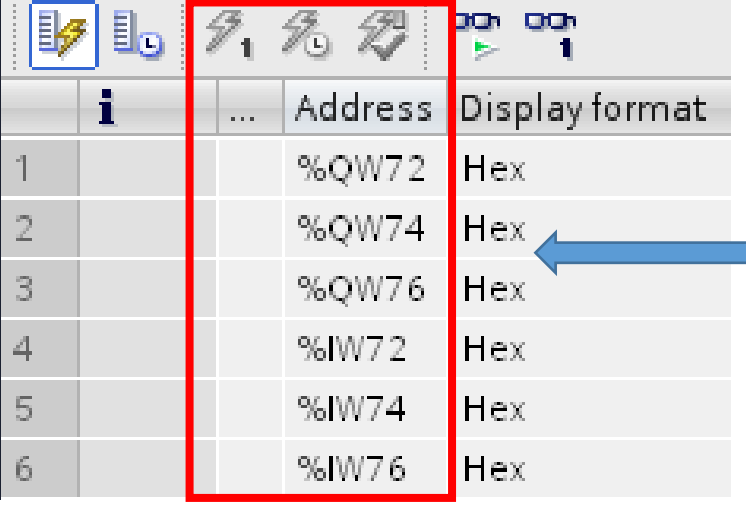

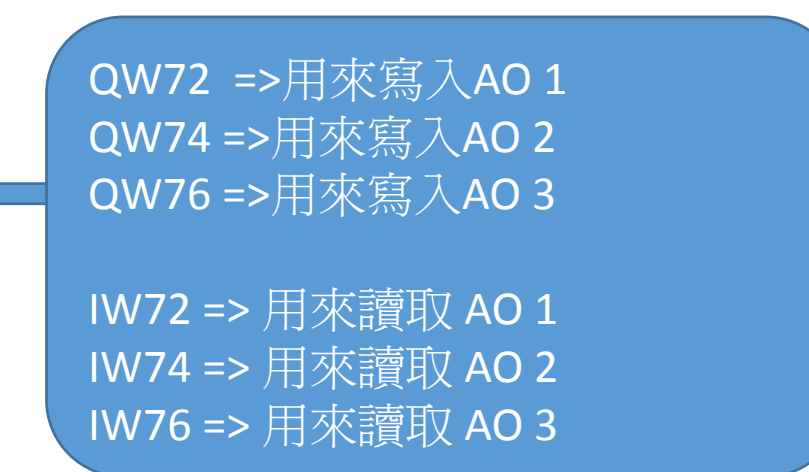

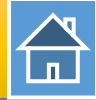

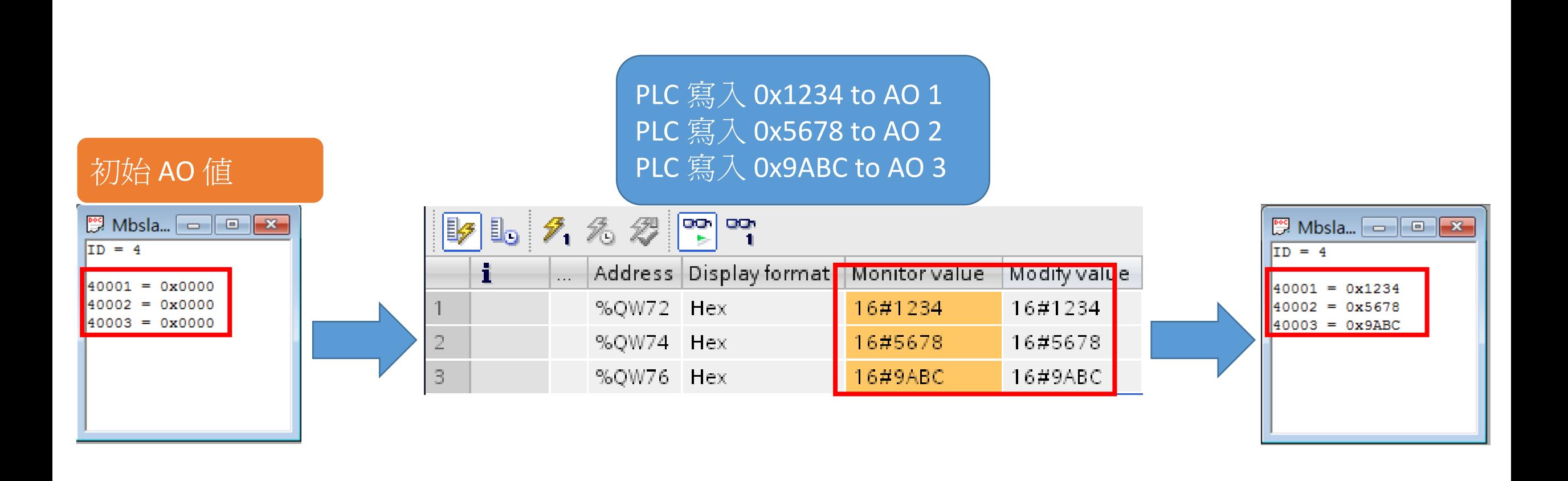

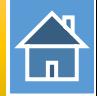

#### PLC 讀取 0x1234 從 AO 1 PLC 讀取 0x5678 從 AO 2 PLC 讀取 0x9ABC 從 AO 3

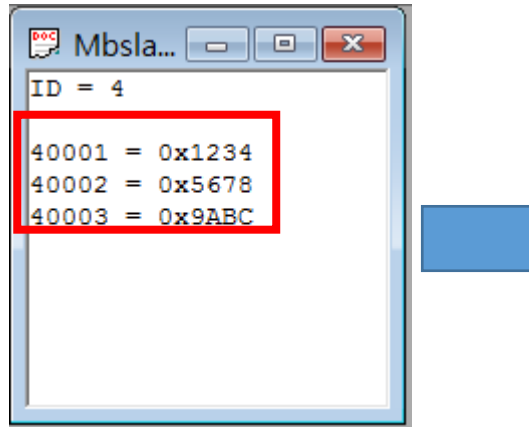

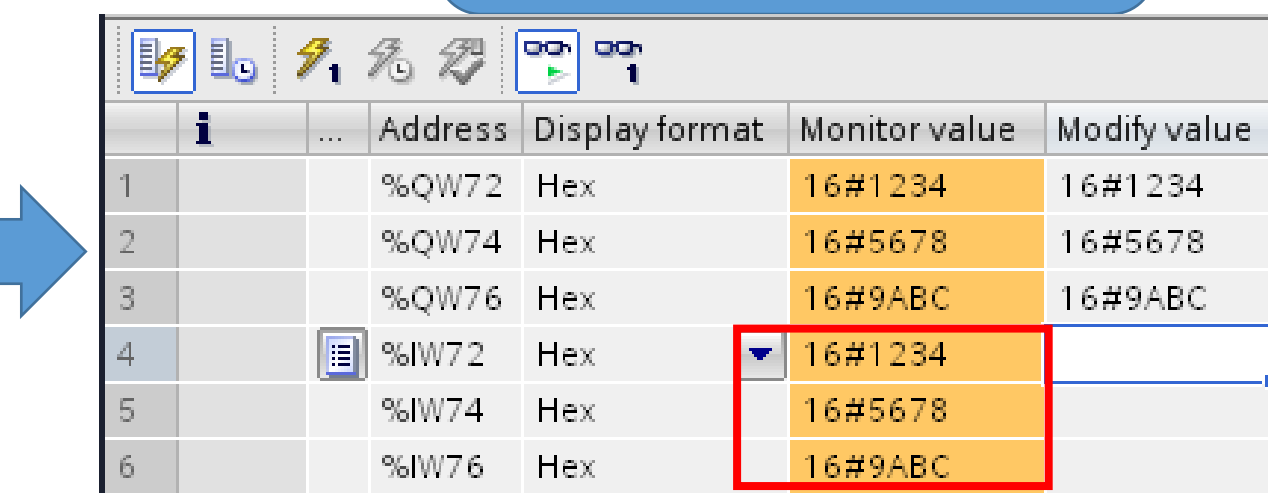

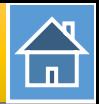

<span id="page-20-0"></span>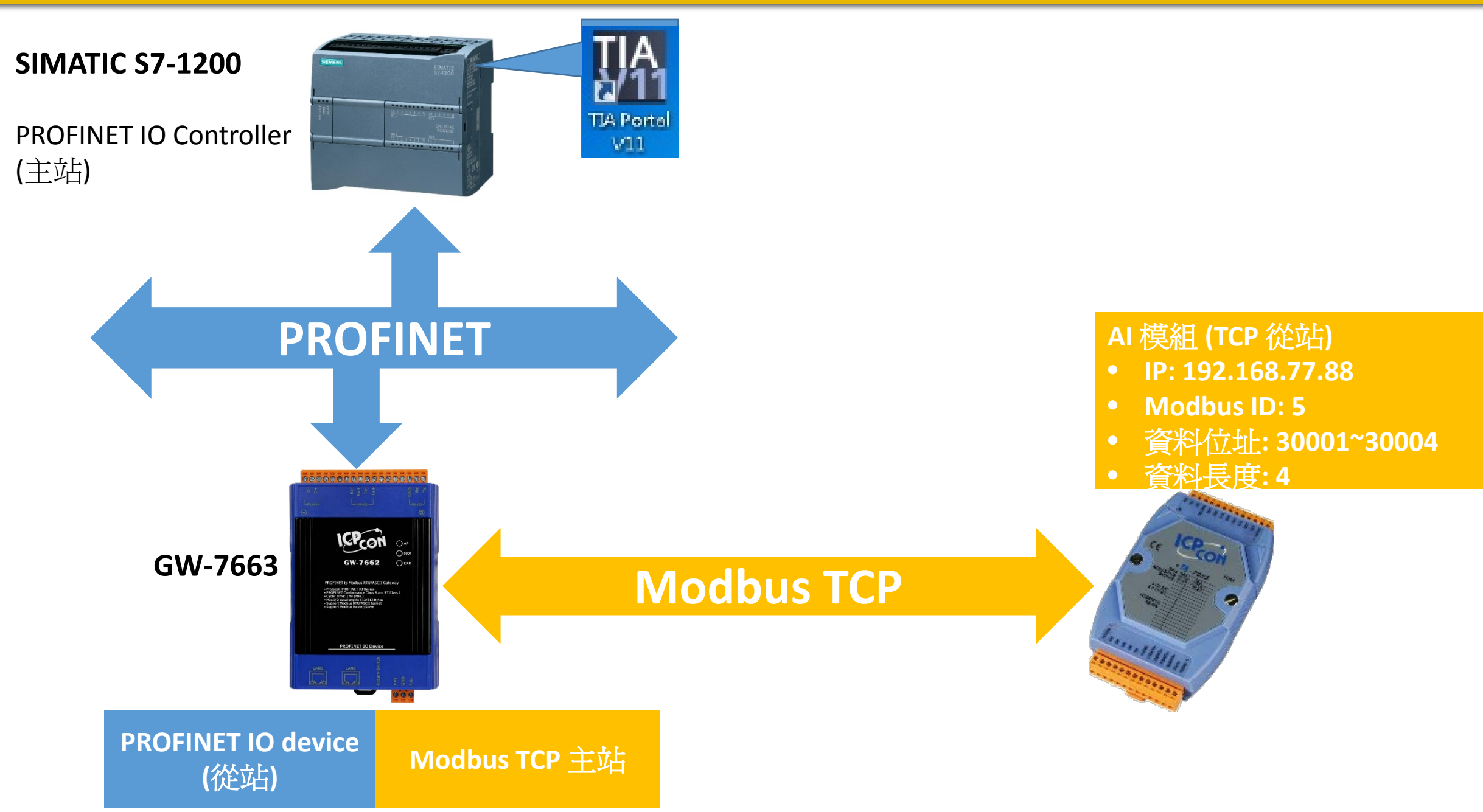

# 從PLC 讀4通道AI

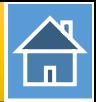

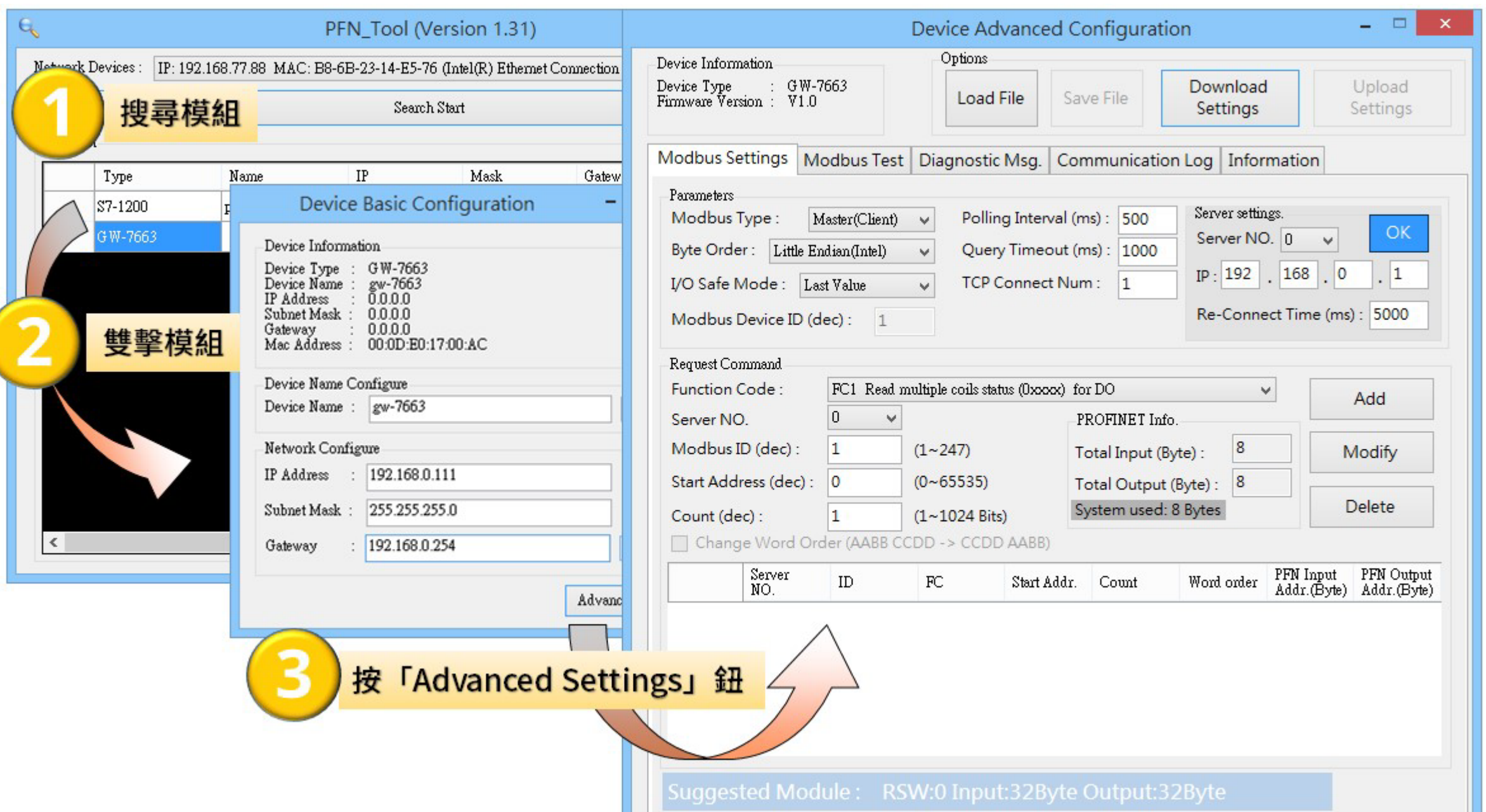

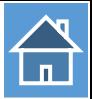

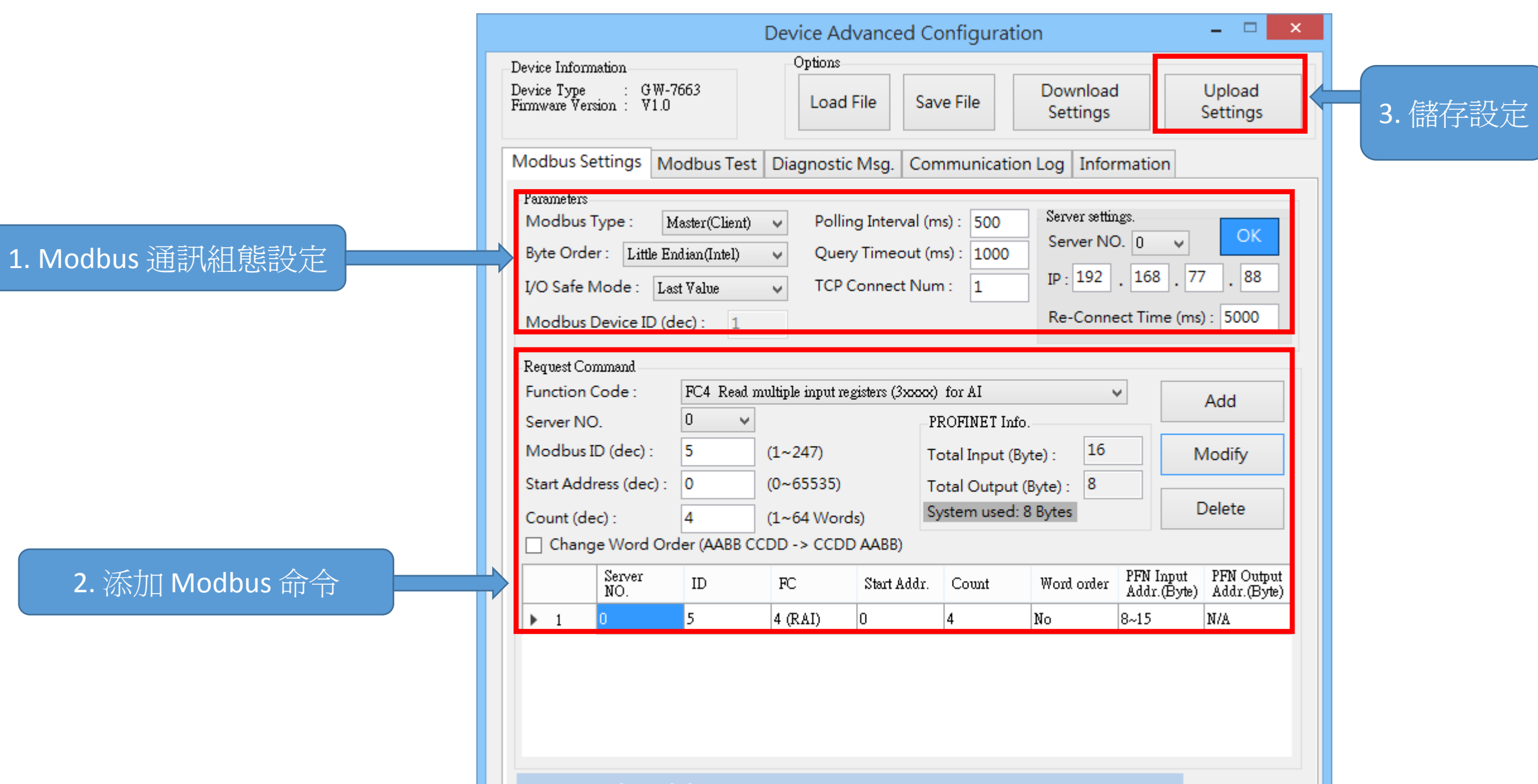

Suggested Module: RSW:0 Input:32Byte Output:32Byte

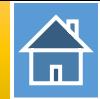

I address與Q address的前8個bytes供GW-7663內部使用(64~71) I address與Q address的第9個bytes開始為Modbus資料(72~95)

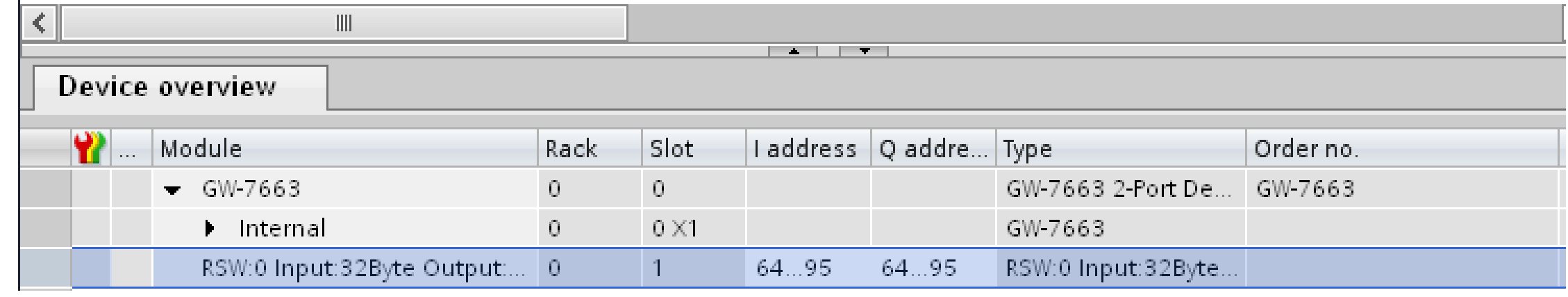

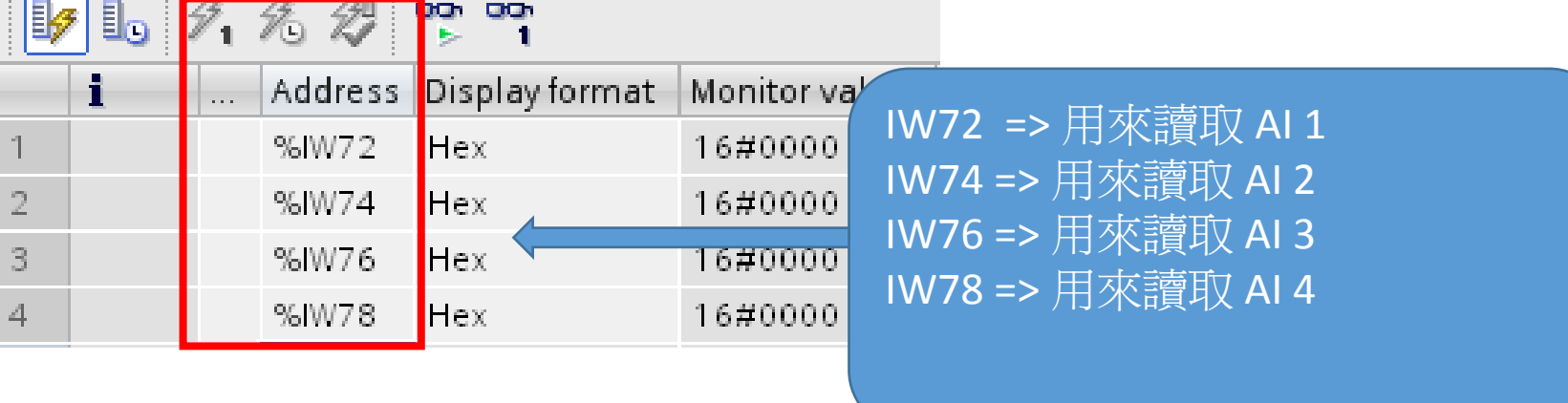

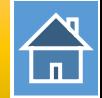

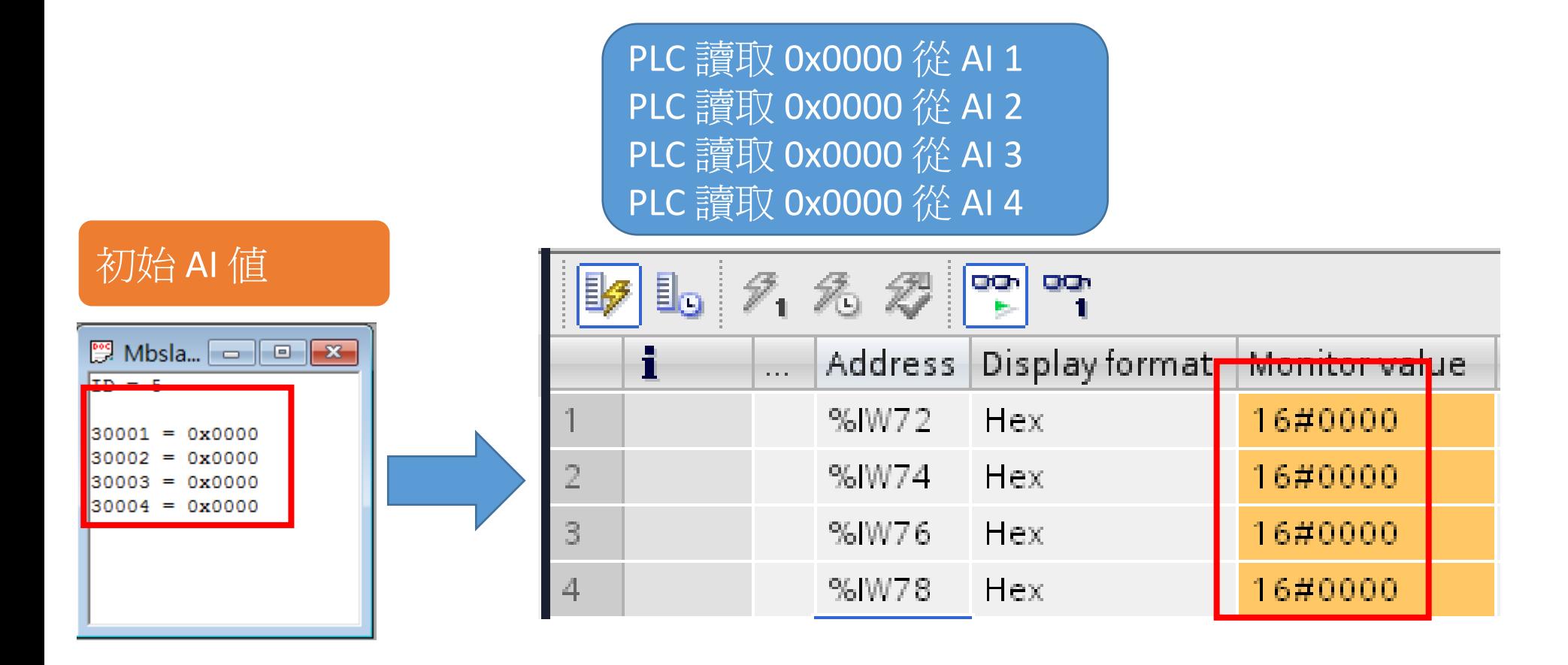

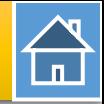

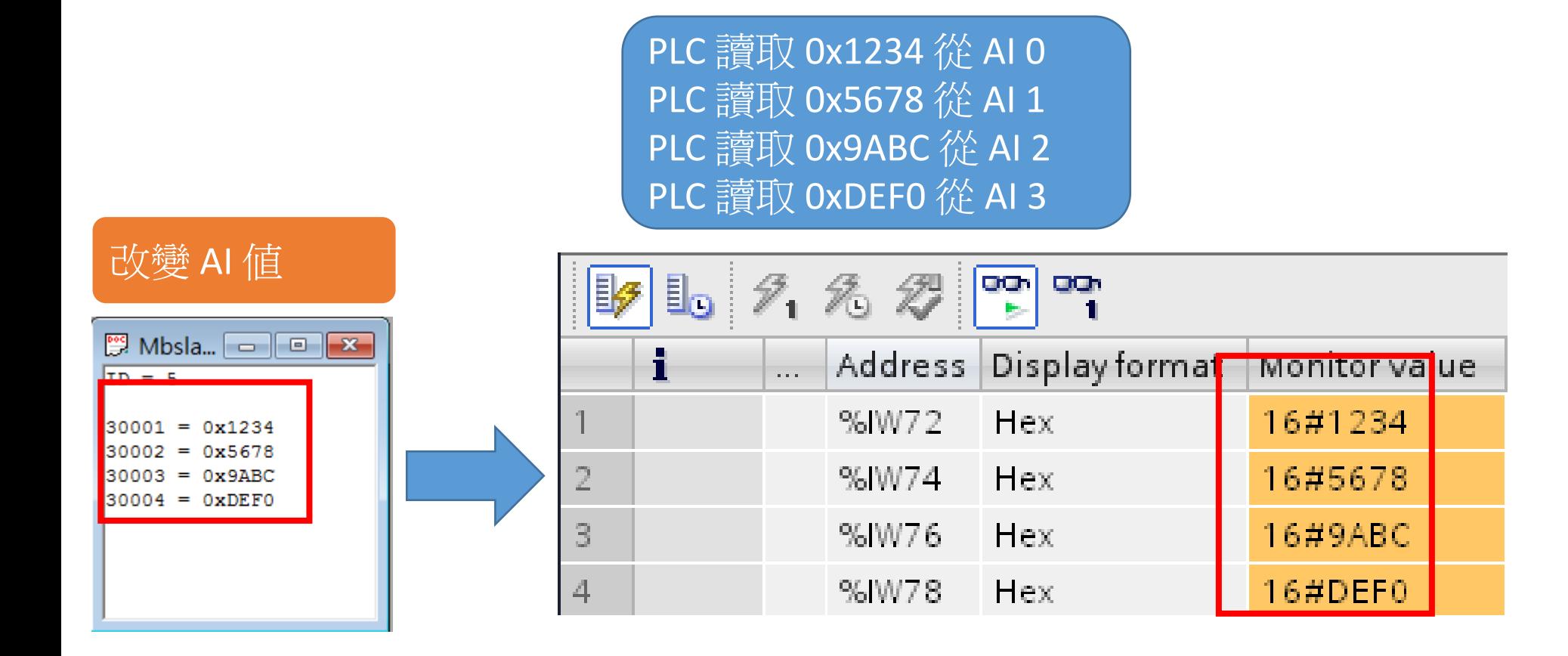